# **Linux を使用した LXI 測定器の 制御:VXI-11 の使用**

Application Note 1465-28

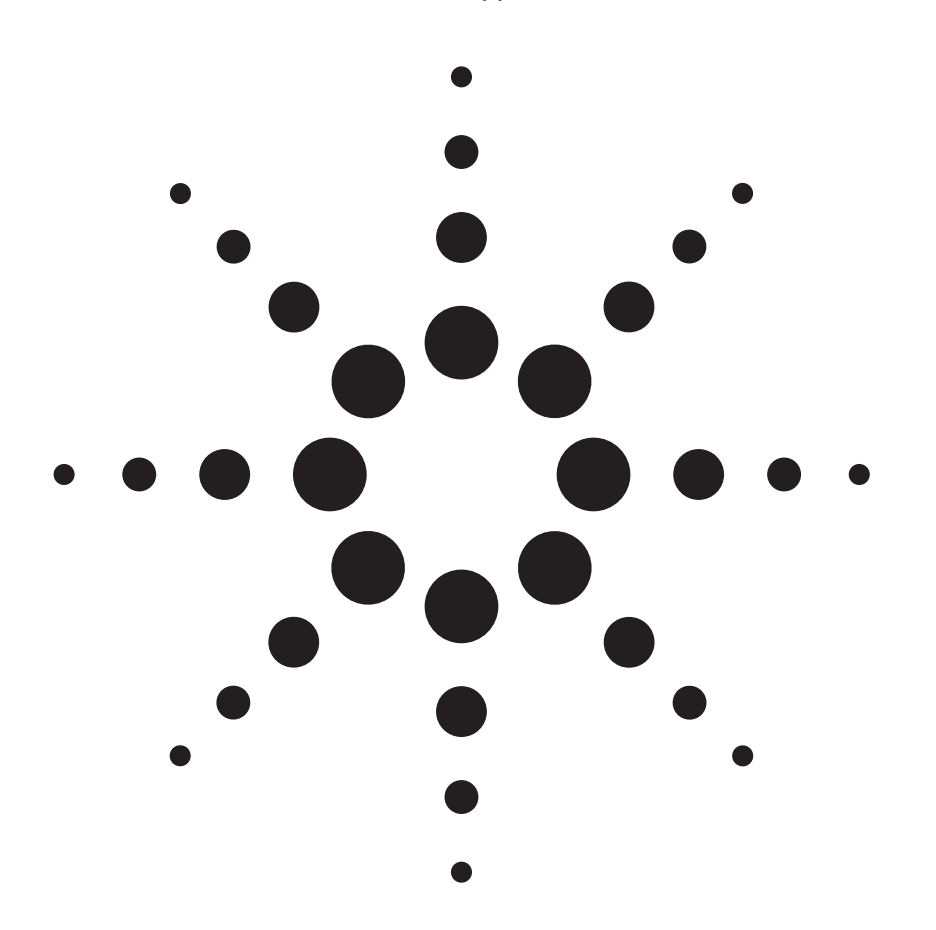

Agilent Open では、I/O インタフェー スとして、PC 標準の I/O インタフェー スを採用しています。これにより、ハー ドウェア、I/O、ソフトウェア・ツール を柔軟に組み合わてシステムの構築、拡 張、保守が可能になります。たとえば、 OS として Linux を使用している場合、 LAN や USB インタフェースを有効活用 できます。本アプリケーション・ノート

では、Linux 環境でテスト機器を制御す る方法を解説しています。サンプル・コー ドは、http://www.agilent.co.jp/find/ linux からダウンロードできます。

### 目次

LXI と LAN ベースの測定器 2 測定器制御に用いられる TCP/IP プロトコル 2 VXI-11 と TCP ソケット: どちらを使用するか 2 Agilent IO ライブラリと LAN サーバ 3 VXI-11 の基礎:リモート・プロシージャ・ コール 3 rpcgen コード・ジェネレータ 4 RPC 用の API コール 6 基本的な VXI-11 機能の使用 6 その他の VXI-11 機能の使用 8 アボート・チャネル 8 SRQ(サービス・リクエスト) 9 まとめ 12

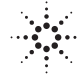

**Agilent Technologies** 

# LXI 測定器と LAN ベースの 測定器

Agilent は長年にわたって、LAN インタ フェースを備えた測定器を提供してきま した。2004 年の LXI Consortium1 の発 足とともに、LAN ベースの測定器は急 速に普及し始め、テスト業界に広く受け 入れられるようになりました。

イーサネットには、コストの安さや、分 散/リモート・アプリケーションへの適 合性などの、いくつかの明白な利点があ ります。これほど明白ではないにしても、 同程度に重要ないくつかの機能もありま す。例えば、ギガビット・イーサネット のきわめて高い性能や、マルチキャスト (1 対多)、ピアツーピア、準同時通信に よって実現される柔軟性などです。

イーサネットへの移行は、Linux(およ びその他の非 Windows)ユーザにとっ て大きな利点があります。オペレーティ ング・システムに内蔵された標準 API を使って測定器を制御できるからです。 GPIB や MXI(テスト業界専用)、ある いは PCI カードなどのインタフェース には、使用するオペレーティング・シス テムのフレーバに対応した特殊なドライ バ・ソフトウェアが必要であり、そのよ うなソフトウェアが使用できない場合も あります。

# 測定器制御に用いられる TCP/IP プロトコル

2000 年に、VXI*plug&play* Alliance2 は、 LAN ベースの測定器のサポートを VISA 仕様に追加しました。イーサネッ トによる測定器制御の2つの方法が VISA に 採 用 さ れ ま し た。1 つ は VXI-113 で、もう 1 つはダイレクト TCP ソケット通信です(図 1 を参照)。

LAN-GPIB ゲートウェイなどのサーバ だし、VXI-11 の方が複雑な (上位レイヤ VXI-11 は、もともと GPIB の機能をシ ミュレートするために設計されました。 これには、サービス・リクエスト(SRQ)、 シリアル・ポール、デバイス・トリガ、 デバイス・クリアなどの、ハードウェア に基づいた機能も含まれています。ネイ ティブ LAN ベースの測定器以前には、 LAN-GPIB ゲートウェイで使用されて いました。VXI-11 は、リモート・プロシー ジャ・コール(RPC)に基づいたものです。 により、ゲートウェイにつながれた GPIB 測定器など複数の論理デバイスへ のアクセスを実現できます。VXI-11 は LAN-GPIB ゲートウェイ用に設計され たものですが、ネイティブ LAN ベース の測定器の多くでも互換性のためにサ ポートされています。

測定器制御のもう 1 つの方法は、ソケッ ト通信です。これは、ダイレクト TCP ソケット接続経由で、ストリーム方式で 測定器を制御するものです。ディスク・ ファイルの読み書きに似た方法です。こ のタイプの接続の詳細については、 Application Note 1465-29「Linux を使用 した LXI 測定器の制御:TCP の使用」 で詳細に説明しています。

### VXI-11 と TCP ソケット: どちらを使用すべきか?

Agilent E5810A などの LAN-GPIB ゲー トウェイで GPIB 測定器にアクセスする 場合、PC をゲートウェイとして使用す る場合、使用できるのは VXI-11 だけで す。一方、ネイティブ LAN 測定器の多 くは、TCP VXI-11 とソケット通信の両 方をサポートしています。どちらを使用 する方がよいのでしょうか?

多くの場合は、単に好みの問題です。た の)プロトコルです(図1を参照)。した がって、ダイレクト・ソケット通信の方 が多くの場合高い性能が得られます。特 に、実際の測定時間が短く、個別のトラ ンザクションを数多く実行する場合には ダイレクト・ソケット通信のほうが適し ています。

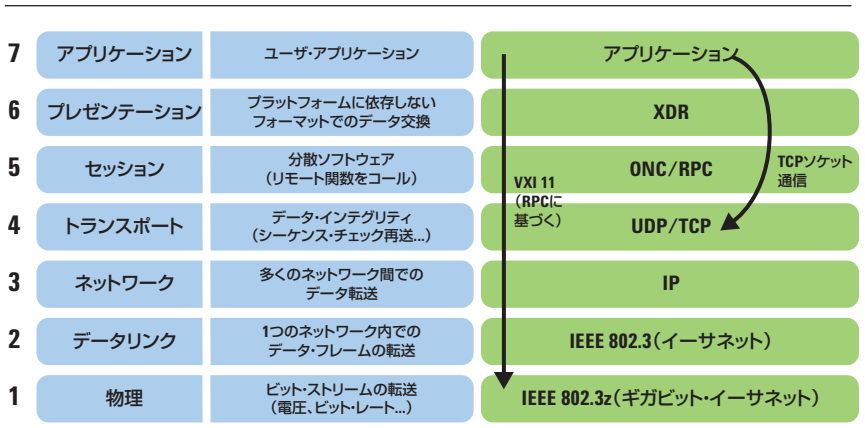

#### **図 1. TCP/IP の各層と測定器制御での使用**

# Agilent IO ライブラリと LAN サーバ

Agilent IO ライブラリ・スイートを使 用すると、Windows PC を LAN-GPIB ゲートウェイとして使用できます。こ のソフトウェアには VXI-11 サーバが含 まれ、これを使って PC のローカル・ インタフェースをネットワークから(し たがって Linux コントローラから)ア クセスできます。

Agilent IO ライブラリの詳細について は、**http://www.agilent.co.jp/find/iosuite** をご覧ください。

# VXI-11 の基礎:リモート・ プロシージャ・コール

前述のように、VXI-11 は RPC に基づ いたものです。RPC を使うと、リモー ト関数(ネットワーク上の他のマシン で実行するもの)を、同じコンピュータ 上のローカル関数と同様にコールでき ます。リモート・システムとの通信に 関する詳細はほとんど(全部ではない) オペレーティング・システムが行い、 ユーザには隠されています。提供され る シ ス テ ム ・ コ ー ル の 例 と し て、 clnt\_call()があります。これは通 常の関数コールとよく似た動作をしま す。クライアントはサーバが関数の実 行を終えて結果を返すまで待ちます(同 期動作、図 2 を参照)。

RPC は特定のプログラミング言語やコ ンピュータ・プラットフォームに依存 しないように設計されています。RPC サーバ/クライアントは異なるオペ レーティング・システムやプロセッサ で動作することができます。相互運用 性を実現しているのは XDR(データ表 現層、図 1 を参照)です。これは、標 準のデータ型と、RPC コールで用いら れるバイト順序を定義しています。し たがって、RPC 関数に渡すパラメータ は XDR フォーマットに変換し、戻り値 はネイティブ・プログラミング言語の フォーマットに戻す必要があります。

RPC サーバが提供している関数とその パラメータを知るにはどうしたらいいの でしょうか?サーバには通常、インタ フェースの説明を記述した RPCL(RPC 言語)定義ファイルがあります。RPCL はCの型定義によく似ています。例えば、 VXI-11 の RPCL ファイルには、図 3 に 示すような定義が記載されています。

クライアントは相手のサーバ上でコール したい関数をどのように識別するので

図 2. clnt\_call() による RPC 関数の同期実行

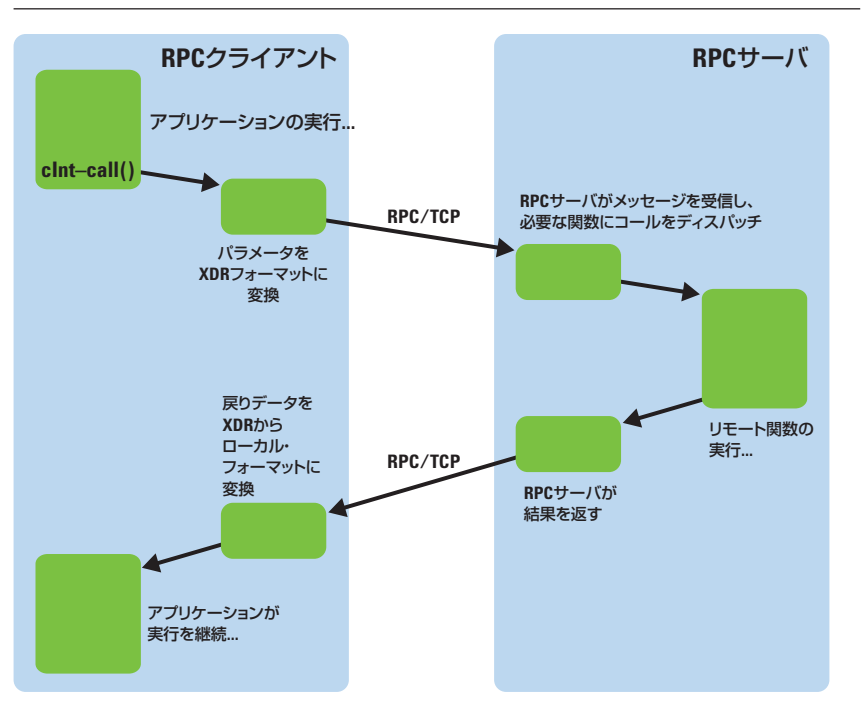

しょうか?このために、プログラム番号、 バージョン番号、プロシージャ番号の 3 つの数値が用いられます。これらの数値 は、サーバの RPCL 定義に含まれてい ます。図 3 の例では、0x0607AF がプロ グラム番号、1 がバージョン番号、10 が create link() 関数のプロシージャ 番号です。サーバ・マシン自体をネット ワーク上で識別するには、IP アドレス

またはホスト名を使用します。

#### 図 3. 主な VXI-11 関数の RPCL 定義

```
program DEVICE_CORE {
  version DEVICE_CORE_VERSION {
     Create LinkResp create link (Create LinkParms) = 10;Device WriteResp device write (Device WriteParms) = 11;Device_ReadResp device_read (Device_ReadParms) = 12;
      Device Error destroy link (Device Link) = 23;
   } = 1;= 0 \times 0607AF:
```
# rpcgen コード・ ジェネレータ

基本的な clnt\_call() システム・コー ルを使って RPC 関数を実行するには、 多少手間がかかります。rpcgen ツール を使うと、このプロセスを簡単にできま す(図 4 を参照)。rpcgen は、サーバの RPCL 定義を実際の C の宣言に変換しま す。また、トランスレータ関数(ネイティ ブ RPC パラメータを XDR に変換する もの)と、ジェネリックな clnt call() の代わりに実際の関数名で RPC 関数をコールするためのラッパ関数を生 成してくれます。

図 5 は、 例 と し て VXI-11 の 関 数 device write() を使用して、rpcgen の動作を説明したものです。device\_ write() の元の RPCL 定義は図 5a に 示されています。この関数は、SCPI コ マンドを測定器に送信するために用いら れます(詳細は後述)。

rpcgen で生成されるファイルの中には、 C ヘッダ(.h)ファイルがあります。こ れは、RPCL に記述された番号とデータ 型を C で簡単に使用できるように宣言 したものです。図5bは、device write() 用に生成された定義と、プロ グラム番号とバージョン番号の定義で す。ジェネリックでわかりにくい RPCL のデータ型が、等価な C の構造体 (バッ ファ)に置き換えられています。これら の C 宣言を使うと、関数パラメータの ための構造体の作成が比較的容易にな り、XDR について考慮する必要がなく なります。

RPC 関数をコールするにはどうすれば よいのでしょうか?最も簡単な方法は、 rpcgen が生成したラッパ関数を使用す る方法です。図 5c に示すのは、クライ アント・インプリメンテーション(\_clnt.c) ファイル内にある device write()に 対応する関数です。これは、関数の入力 パラメータを格納した構造体へのポイ ンタと、RPC リンクへの参照を受け取 ります。戻り値は、コール元アプリケー ションでアクセスできるデータの構造 体へのポインタです。また、ラッパ関 数が、xdr.c ファイルで定義された" xdr"トランスレータ関数のアドレスを clnt\_call() に渡す方法に注目してく ださい。

#### 図 4. rpcgen が生成するファイル

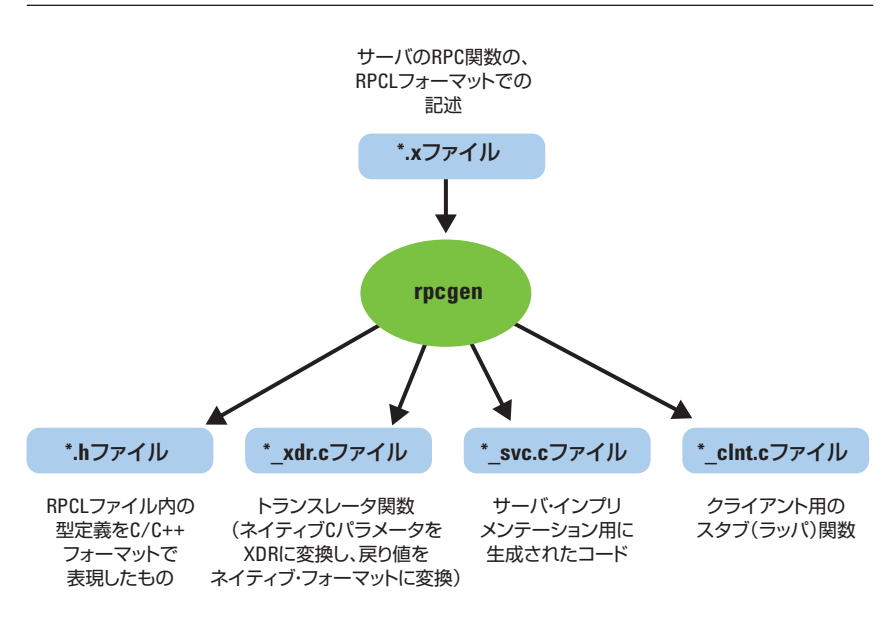

```
図 5a. device_write() VXI-11 関数の RPCL 定義
```

```
struct Device WriteParms {
  Device_Link lid; /* create_link からのリンク ID */
  unsigned long io_timeout; /* I/O を待つ時間 */
  unsigned long lock timeout; /* ロックを待つ時間 */
  Device_Flags flags;
  opaque data<>; /* データ長とデータ */
};
struct Device_WriteResp {
  Device ErrorCode error;
  unsigned long size; /* 書き込まれたバイト数 */
};
Device WriteResp device write (Device WriteParms) = 11;図 5b. rpcgen が生成したヘッダ・ファイル内の C 宣言
struct Device WriteParms {
  Device_Link lid;
  u long io timeout;
  u_long lock_timeout;
  Device_Flags flags;
  struct {
     u_int data_len;
     char *data_val;
  } data;
};
typedef struct Device_WriteParms Device_WriteParms;
struct Device WriteResp {
  Device_ErrorCode error;
  u long size;
};
typedef struct Device WriteResp Device WriteResp;
#define DEVICE_CORE 0x0607AF
#define DEVICE_CORE_VERSION 1
#define device_write 11
図 5c. rpcgen が生成した device_write() のラッパ関数
Device_WriteResp *device_write_1(Device_WriteParms *argp, CLIENT *clnt)
{
  static Device WriteResp clnt res;
  memset((char *)&clnt_res, 0, sizeof(clnt_res));
  if (clnt call (clnt, device write,
     (xdrproc_t) xdr_Device_WriteParms, (caddr_t) argp,
      (xdrproc_t) xdr_Device_WriteResp, (caddr_t) &clnt_res,
      TIMEOUT) != RPC_SUCCESS) {
     return (NULL);
     }
  return (&clnt_res);
}
```
### RPC 用の API コール

表 1 に、RPC 用の基本的な API コール を示します。このほかにもさまざまな関 数やフレーバがありますが(詳細につい ては rpc(5) man ページを参照)、ほとん どのアプリケーションに対してはこれで 十分です。

# 基本的な VXI-11 関数の 使用

clnt\_create() を使って RPC サーバ へのリンクを作成したら、VXI-11 関数 へのコールを、rpcgen ラッパまたは clnt\_call() の直接コールにより実行 できます。基本的な VXI-11 関数を表 2 に示します。

#### 表 1. RPC サーバにアクセスするための基本的なシステム・コール

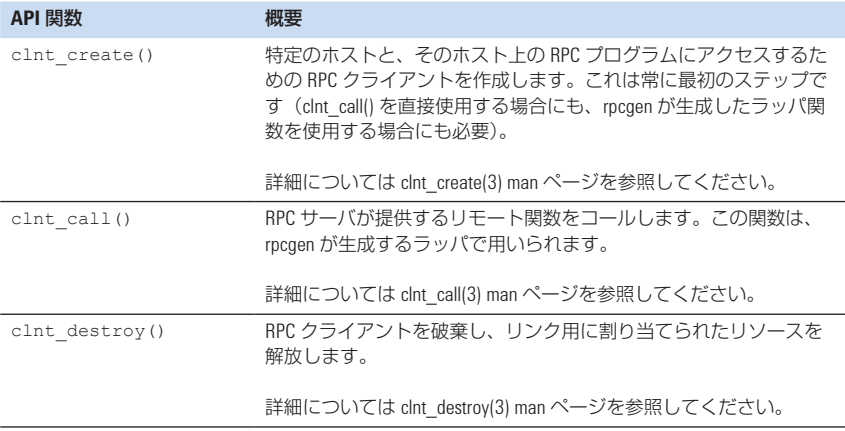

#### 表 2. 基本的な VXI-11 関数

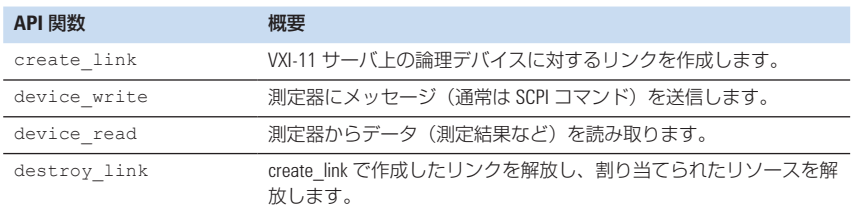

図 6 に基本的な例を示します。これは、 \*IDN? 問合せを使って測定器の ID 文字 列を読み取ります。最初に、rpcgen が 生成したヘッダ・ファイルと C ファイ ルをインクルードします。

次に、測定器の VXI-11 サーバへの RPC リンクが clnt\_create() のコールに より作成されます。使用するトランス ポート・プロトコル(TCP または UDP) を指定できます。clnt\_create() は、 以降のコールで RPC リンクを参照する ためのポインタを返します。

これ以降は、rpcgen が生成したラッパ 関数を使って、個々の VXI-11 関数をコー ル し ま す。create link 1() は、 VXI-11 サーバ上の特定の論理デバイス に対する VXI-11 リンクを作成します。 返されたデータ構造体には、リンク ID 番号(lid)が記録されています。これを ローカル変数に格納します。これはこの 論理デバイスに対する以降の VXI-11 コールに必要だからです。"inst0"は、 ほとんどのネイティブ LAN 測定器が使 用する論理デバイス名です。LAN-GPIB ゲートウェイを使用する場合は、論理デ バイス名はサーバの背後にある特定の GPIB アドレス、例えば"gpib0,9"を表 します。

次に、device write 1() を使って、 \*IDN? コマンドを測定器に送信します。 SCPI コマンドの末尾には改行文字('\n') が付くことに注意してください。

測定器の応答は、VXI-11 の device\_ read\_1() 関数を使って読み取られま す。termChar パラメータに注目してく ださい。これは測定器の応答の終了を示 す文字を定義します。応答文字列はロー カル・バッファにコピーされ、末尾に 0 がアペンドされます。これにより、バッ フ ァ は 標 準 の C 文 字 列 と な り、 printf() などの標準の C 文字列関数 で使用できます。

最後に、destroy\_link\_1() で論理デ バイスとのリンクを解放します。これに より VXI-11 サーバは、接続に割り当て られたリソースを解放します。同様に、 clnt\_destroy() は基本的な RPC 接 続を解放します。

```
#include"vxi11.h"
#include"vxi11_xdr.c"
#include"vxi11_clnt.c"
CLIENT *VXI11Client;
if((VXI11Client=clnt create("169.254.9.80",
  DEVICE_CORE,DEVICE_CORE_VERSION,"tcp"))==NULL) {
   /* エラー処理をここで実行 */
\lambdaCreate LinkParms MyCreate LinkParms;
MyCreate_LinkParms.clientId = 0; // 未使用
MyCreate LinkParms.lockDevice = 0; // 排他アクセスなし
MyCreate LinkParms.lock timeout = 0;
MyCreate LinkParms.device = "inst0"; // 論理デバイス名
Create_LinkResp *MyCreate_LinkResp;
if((MyCreate_LinkResp=create_link_1(&MyCreate_LinkParms,VXI11Client))==NULL) {
  /* エラー処理をここで実行 */
\lambdaDevice_Link MyLink;
MyLink = MyCreate LinkResp->lid; // リンク ID を後で使用するために保存
Device WriteParms MyDevice WriteParms;
MyDevice WriteParms.lid = MyLink;
MyDevice WriteParms.io timeout = 10000; // ms 単位
MyDevice_WriteParms.lock_timeout = 10000; // ms 単位
MyDevice WriteParms.flags = 0;MyDevice_WriteParms.data.data_val = "*IDN?\n";
MyDevice WriteParms.data.data len = 6;
Device_WriteResp *MyDevice_WriteResp;
if((MyDevice_WriteResp=device_write_1(&MyDevice_WriteParms,VXI11Client))
  =NULL) {
  /* エラー処理をここで実行 */
}
Device ReadParms MyDevice ReadParms;
MyDevice_ReadParms.lid = MyLink;
MyDevice_ReadParms.requestSize = 200;
MyDevice_ReadParms.io_timeout = 10000;
MyDevice_ReadParms.lock_timeout = 10000;
MyDevice ReadParms.flags = 0;MyDevice ReadParms.termChar = \ln;
Device ReadResp *MyDevice ReadResp;
if((MyDevice ReadResp=device read 1(&MyDevice ReadParms, VXI11Client))==NULL) {
  /* エラー処理をここで実行 */
}
char DataRead[200];
strncpy(DataRead, MyDevice ReadResp->data.data val,
MyDevice ReadResp->data.data len);
DataRead[MyDevice ReadResp->data.data len]=0;
printf("Instrument ID string: %s\n",DataRead);
if(destroy_link_1(&MyLink,VXI11Client)==NULL)
\left\{ \right./* エラー処理をここで実行 */
}
clnt_destroy(VXI11Client);
```
図 6. VXI-11 を使用した測定器の ID 文字列の読み取り

## その他の VXI-11 関数

VXI-11 には、簡単に使用できるその他 の関数もいくつか用意されています。こ れらを表3に示します。

注記:これらの動作は、VXI-11 サーバ の背後にある論理デバイスによってはサ ポートされない場合があります(VXI-11 サーバとデバイスとの間の物理インタ

フェースに依存)。要求された動作が特 定のデバイスに対して使用できないこと (これが起こる可能性があります)をサー バが認識すると、コールはエラー・コー ド 8「サポートされない動作」を返します。

これらの関数のコール方法は簡単です。 図7の例では、device trigger 1() のコールにより測定器をトリガしてい ます。

#### 表 3. コア・チャネルを使用するその他の VXI-11 関数

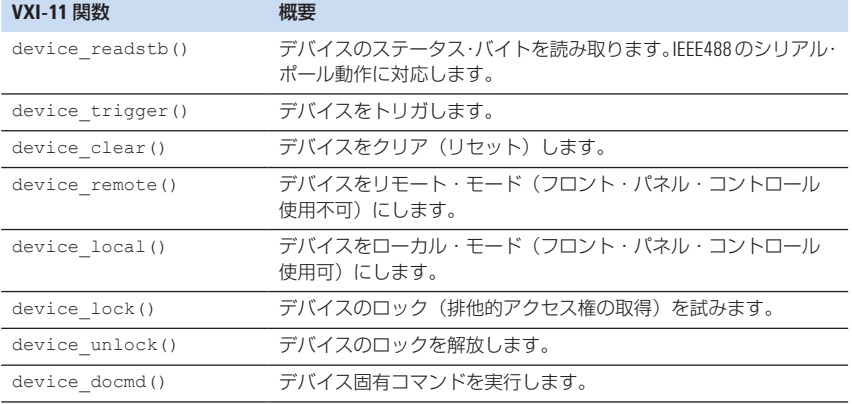

#### 図 7. device\_trigger によるデバイスのトリガ

```
void vxi-11_trigger()
{
  Device GenericParms MyDevice GenericParms;
  MyDevice_GenericParms.lid = NyLink;MyDevice_GenericParms.flags = 0;
  MyDevice GenericParms.lock timeout = 10000;
  MyDevice_GenericParms.io_timeout = 10000;
  if(device_trigger_1(&MyDevice_GenericParms,VXI11Client)==NULL) {
      /* エラー処理をここで実行 */
  \lambda}
```
# アボート・チャネル

一部の VXI-11 動作、例えば device\_ abort は、独立した RPC リンク(この 場合はアボート・チャネル)を使用しま す。独立したチャネルを使用することに より、測定器がこのコールを適切な優先 度で実行するのが容易になります(測定 器のアーキテクチャによっては、受信し た RPC コールがシリアル化される場合 があります)。

図 8 に、アボート・チャネルの RPCL 定義を示します。

アボート・チャネルの使用法は、すでに 説明したコア・チャネルの場合とほとん ど同じルール/仕組みです。ただし、 RPC リンクのセットアップ方法にいく つか違いがあります。コア・チャネルを セットアップする場合は、測定器のポー ト・マッパ・サービスを使って、適切な TCP ポート番号経由のリンクを作成し ます。したがって、clnt\_create()の コールによって接続を確立する際に ポート番号を指定する必要はありませ  $\lambda$ 

これに対して、アボート・チャネル・サー バは、ポート・マッパ・サービスに自分 自身を登録していません。この場合は、 測定器の RPC サーバが使用する TCP ポート番号を明示的に指定する必要があ ります。このためには、clnttcp create() システム・コールを使用し ます。このシステム・コールは、宛先サー バの IP アドレスとポート番号の両方を 保持する sockaddr\_in 型の構造体へ のポインタを受け取ります。それでは、 測定器でアボート・チャネル用に使用さ れているポート番号を知るにはどうすれ ば よ い の で し ょ う か? こ の 情 報 は、 clnt\_create()のコールによってコ ア・チャネル・リンクを作成する際に返 されるパラメータに含まれています。

図8に示すように、アボート・チャネル の RPC サーバは、device\_abort とい う 1 つの RPC 関数だけで用いられます。 この関数は、コア・チャネルで処理中の すべての RPC 動作を中止するように測 定器に指示します。ほとんどの測定器プ ログラミングは同期なので、この関数は あまり使用されません。

## **SRQ** (サービス・リクエスト)

VXI-11 には、サービス・リクエストの ための機能が含まれています。測定器は、 何か通知すべきことが起きたとき(エ ラーが発生したときや、測定器の出力 バッファに測定結果が格納されたと き)、SRQ を使ってシステム・コントロー ラにシグナルを送ります。

SRQ は、独立した RPC リンク(割込み チャネル)を使用します。SRQ の(コン トローラではなく測定器)性質により、 サーバとクライアントの役割が逆転しま す。すなわち、SRQ を送る際に、測定 器が RPC 関数 device\_intr\_srq() をコールし、コントローラ上でこの関数 が実行されます。

図 9 に、割込みチャネルの RPCL 記述 を示します。

#### 図 8. アボート・チャネルの RPCL 記述

```
program DEVICE_ASYNC{
  version DEVICE_ASYNC_VERSION {
     Device Error device abort (Device Link) = 1;
   3 = 1;
\} = 0 \times 0607B0;
```
#### 図 9. 割込みチャネルの RPCL 記述

```
struct Device_SrqParms {
  opaque handle<>;
};
program DEVICE_INTR {
   version DEVICE_INTR_VERSION {
      void device intr srq (Device SrqParms) = 30;3=1:\leftarrow 0 \times 0607B1;
```
がほとんどの作業を行ってくれます。 rpcgen は必要な初期化とディスパッチ・

成したコードの主要部分を示します。

測定器を制御する PC では、この機能を ルーチンを生成します(\_svc.c ファイル main 関数で、TCP と UDP の両方のト 実現するための RPC サーバをセット を参照)。ユーザが行う必要があるのは、 ランスポート・プロトコルに対して アップする必要があります。RPC サー RPC ディスパッチャがコールする実際 RPC サーバが登録されていることに注 バ・プログラムはどのように作成すれば の device\_intr\_srq () 関数を作成す 意してください。この例では UDP のサ よいのでしょうか?ここでも、rpcgen ることだけです。図 10 に、rpcgen が生 ポートは不要ですが、両方のプロトコル に対してディスパッチ・ルーチンを登録 しても害はありません。

### 図 10. rpcgen が生成した割込みチャネル・サーバのコード static void device intr\_1(struct svc\_req \*rqstp, register SVCXPRT \*transp) { union { Device SrqParms device intr\_srq\_1\_arg; } argument; char \*result; xdrproc t xdr argument, xdr result; char  $*(\text{local})$  (char  $*$ , struct svc req  $*)$ ; switch (rqstp->rq\_proc) { case NULLPROC: (void) svc\_sendreply (transp, (xdrproc\_t) xdr\_void, (char \*)NULL); return; case device intr srq: \_xdr\_argument = (xdrproc\_t) xdr\_Device\_SrqParms;  $\overline{x}$  xdr result = (xdrproc t) xdr void;  $local = (char * (*) (char *, struct src_req *) )$ device\_intr\_srq\_1\_svc; break; default: svcerr noproc (transp); return; } memset ((char \*) & argument, 0, sizeof (argument)); if (!svc\_getargs (transp, (xdrproc\_t) \_xdr\_argument, (caddr\_t) &argument)) { svcerr decode (transp); return; } result =  $(*local) ((char *) \land argument, rqstp);$ if (result != NULL && !svc\_sendreply(transp, (xdrproc t) xdr result, result)) { svcerr systemerr (transp); } if (!svc freeargs (transp, (xdrproc t) xdr argument, (caddr\_t) &argument)) { fprintf (stderr, "%s", "unable to free arguments"); exit (1); } return; }

```
図 10、続き
int
main (int argc, char **argv)
{
  register SVCXPRT *transp;
  pmap_unset (DEVICE_INTR, DEVICE_INTR_VERSION);
  transp = svcudp_create(RPC_ANYSOCK);
  if (\text{transp} == \text{NULL}) {
     fprintf (stderr, "%s", "cannot create udp service.");
      exit(1);}
  printf( " UDP Socket for VXI-11 interrupt channel: %d\n",transp->xp_port);
   if (!svc_register(transp, DEVICE_INTR, DEVICE_INTR_VERSION,
     device intr 1, IPPROTO UDP)) {
     fprintf (stderr,"%s",
      "unable to register (DEVICE_INTR, DEVICE_INTR_VERSION, udp).");
      exit(1);}
  transp = svctcp_create(RPC_ANYSOCK, 0, 0);
   if (transp == NULL) {
      fprintf (stderr, "%s", "cannot create tcp service.");
      exit(1);}
  printf( " TCP Socket for VXI-11 interrupt channel: %d\n",transp->xp_port);
   if(!svc_register(transp, DEVICE_INTR, DEVICE_INTR_VERSION,
     device_intr_1, IPPROTO_TCP)) {
      fprintf (stderr,"%s",
      "unable to register (DEVICE INTR, DEVICE INTR VERSION, tcp).");
     ext(1);}
   svc_run ();
  fprintf (stderr, "%s", "svc_run returned");
  exit (1);
  /* NOTREACHED */
}
```
rpcgen が生成したコードに対して、 printf() ステートメントが追加され ています。これは、RPC サーバに割り 当てられたポート番号を取得する方法を 示すためです。この情報は後で必要にな ります。

svc\_run()は RPC サーバを起動しま す。このコールは正常な場合には戻り値 はありません。したがって、これは通常 別のプロセスまたはスレッドで実行され ます。

デ ィ ス パ ッ チ・ ル ー チ ン device\_ intr 1() は、受信した RPC コールを ローカル関数のインプリメンテーション にディスパッチします。この例では、作 成する関数は device intr\_srq\_1 svc()の1つだけです。図11に非常に 基本的な例を示します。通常は、シグナ ルやその他のプロセス間通信手段を 使って、イベントをメイン・アプリケー ション・プログラムに渡します。

RPC サーバが準備できたら、通常のコ ア・チャネルの VXI-11 コールを使って 測定器の SRQ をオンにできます。表 4 ます。 を参照してください。

### まとめ

VXI-11 プロトコルは、LAN-GPIB ゲー トウェイと、多くのネイティブLANベー スの測定器で用いられます。VXI-11 は 標準の TCP/IP プロトコルである RPC に基づいたものなので、Linux のすべて のフレーバとバージョンでサポートされ ています。RPC はシンプルな TCP リン クよりも複雑ですが、rpcgen を使うこ とでプログラミングが比較的容易になり

```
図 11. device_intr_srq サービス・ルーチンのインプリメンテーション
```

```
#include "vxi11intr_xdr.c"
void * device intr_srq_1_svc(Device_SrqParms *MyDevice_SrqParms, struct
svc_req *Mysvc_req)
{
  printf("SRQ received...\n");
  return(NULL);
}
```
#### 表 4. SRQ 用の VXI-11 関数

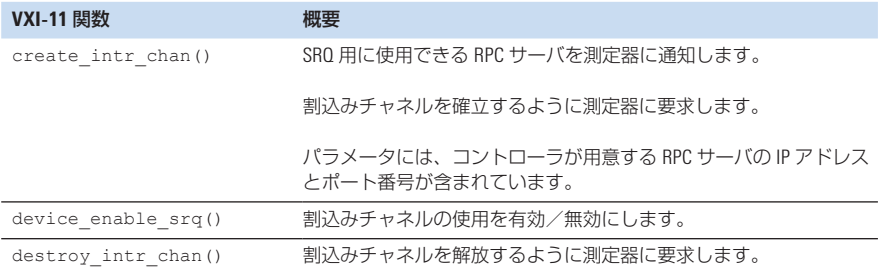

<sup>1</sup> LXI (LAN Extensions for Instrumentation) と LXI Consortium の詳細については、**http://www.lxistandard.org** をご覧ください。

<sup>2</sup> VISA と VXIplug&play Alliance の詳細については、**http://www. vxipnp.org** をご覧ください。

<sup>3</sup> VXI-11 の詳細については、**http://www.vxibus.org/freepdfdownloads/ vxi-11.pdf** をご覧ください。

# Agilent の関連カタログ

1465 シリーズのアプリケーション・ノー トは、テスト・システムの構築、テスト・ システムで有効に LAN/ 無線 LAN/ USB を使用する方法、RF/ マイクロ波 テスト・システムの最適化と拡張につい ての豊富な情報を提供しています。

### テスト・システム開発

- ●『システム開発者ガイド:テスト・システ ムでの LAN の使用:基礎』 AN 1465-9 (カタログ番号 5989-1412JA) **http://cp.literature.agilent.com/litweb/ pdf/5989-1412JA.pdf**
- ●『テスト・システムでの LAN の使用:ネッ トワークの設定』AN 1465-10 (カタログ番号 5989-1413JA) **http://cp.literature.agilent.com/litweb/ pdf/5989-1413JA.pdf**
- ●『システム開発ガイド テスト・システム での LAN の使用:PC の設定』 AN 1465-11 (カタログ番号 5989-1415JA) **http://cp.literature.agilent.com/litweb/ pdf/5989-1415JA.pdf**
- 『システム開発ガイド 計測環境での USB │ LXI(LAN eXtensions for 使用』AN 1465-12 (カタログ番号 5989-1417JA) **http://cp.literature.agilent.com/litweb/ pdf/5989-1417JA.pdf**
- ●『システム開発ガイド SCPI + ダイレクト I/O、ドライバの使用法』AN 1465-13 (カタログ番号 5989-1414JAJP) **http://cp.literature.agilent.com/litweb/ pdf/5989-1414JAJP.pdf**
- ●『システム開発ガイド テスト・システム における LAN の使用法:アプリケーショ ン』AN 1465-14 (カタログ番号 5989-1416JAJP) **http://cp.literature.agilent.com/litweb/ pdf/5989-1416JAJP.pdf**
- ●『システム開発ガイド テスト・システム での LAN の使用:システム I/O のセッ トアップ』AN 1465-15 (カタログ番号 5989-2409JAJP) **http://cp.literature.agilent.com/litweb/ pdf/5989-2409JAJP.pdf**
- ●『LXI による次世代テスト・システム』 AN 1465-16 (カタログ番号 5989-2802JAJP) **http://cp.literature.agilent.com/litweb/ pdf/5989-2802JAJP.pdf**

### RF/ マイクロ波テスト・システム

- ●『RF/ マイクロ波テスト・システムの構 成要素の最適化』AN 1465-17 (カタログ番号 5989-3321JAJP) **http://cp.literature.agilent.com/litweb/ pdf/5989-3321JAJP.pdf**
- ●『RF/ マイクロ波テストシステムのテス ト品質向上のための 6 ヒント』 AN 1465-18 (カタログ番号 5989-3322JAJP) **http://cp.literature.agilent.com/litweb/ pdf/5989-3322JAJP.pdf**
- ●『システムの信号経路の校正:ベクトル およびスカラ補正法による測定精度の向 上』AN 1465-19 (カタログ番号 5989-3323JAJP) **http://cp.literature.agilent.com/litweb/ pdf/5989-3323JAJP.pdf**

# Instrumentation)

- ●『次世代 LXI テスト・システム』 AN 1465-20 (カタログ番号 5989-4371JAJP) **http://cp.literature.agilent.com/litweb/ pdf/5989-4371JAJP.pdf**
- 『LXI に移行する 10 の理由』 AN 1465-21 (カタログ番号 5989-4372JAJP) **http://cp.literature.agilent.com/litweb/ pdf/5989-4372JAJP.pdf**
- 『GPIB から LXI への移行』 AN 1465-22 (カタログ番号 5989-4373JAJP) **http://cp.literature.agilent.com/litweb/ pdf/5989-4373JAJP.pdf**
- ●『PXI、VXI、LXI によるハイブリッド・ テスト・システムの構築』AN 1465-23 (カタログ番号 5989-4374JAJP) **http://cp.literature.agilent.com/litweb/ pdf/5989-4374JAJP.pdf**
- ●『テスト・システムにおけるシンセティッ ク測定器の使用法 : 利点とトレードオフ』 AN 1465-24 (カタログ番号 5989-4375JAJP) **http://cp.literature.agilent.com/litweb/ pdf/5989-4375JAJP.pdf**
- ●『GPIB から LXI への移行(システム· ソフトウェア編)』AN 1465-25 (カタログ番号 5989-4376JAJP) **http://cp.literature.agilent.com/litweb/ pdf/5989-4376JAJP.pdf**
- 『LAN/LXI を組み込むための GPIB シス テムの変更』 AN 1465-26 (カタログ番号 5989-6824JAJP) **http://cp.literature.agilent.com/litweb/ pdf/5989-6824JAJP.pdf**

### テスト・システムでの Linux の使用

サンプル・コードは **http://www.agilent. co.jp/find/linux** からダウンロードできます。

● 『Linux を使用したテスト・システム: Linux の基礎』 AN 1465-27 (カタログ番号 5989-6715JAJP) **http://cp.literature.agilent.com/litweb/ pdf/5989-6715JAJP.pdf**

メモとしてお使いください

メモとしてお使いください

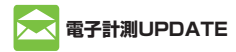

### **www.agilent.co.jp/find/emailupdates-Japan**

Agilent からの最新情報を記載した電子メー ルを無料でお送りします。

# **Agilent Direct**

### **www.agilent.co.jp/find/agilentdirect**

測定器ソリューションを迅速に選択して、使用 できます。

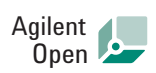

### **www.agilent.co.jp/find/open**

Agilent は、テスト・システムの接続とプログ ラミングのプロセスを簡素化することにより、 電子製品の設計、検証、製造に携わるエンジ ニアを支援します。Agilent の広範囲のシス テム対応測定器、オープン・インダストリ・ソ フトウェア、PC 標準 I/O、ワールドワイドの サポートは、テスト・システムの開発を加速し ます。

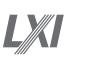

### **www.lxistandard.org**

LXIは、GPIBのLANベースの後継インタフェ ースで、さらに高速かつ効率的なコネクティビ ティを提供します。Agilentは、LXIコンソーシ アムの設立メンバです。

# **Remove all doubt**

アジレント・テクノロジーでは、柔軟性の高 い高品質な校正サービスと、お客様のニーズ に応じた修理サービスを提供することで、お 使いの測定機器を最高標準に保つお手伝いを しています。お預かりした機器をお約束どお りのパフォーマンスにすることはもちろん、 そのサービスをお約束した期日までに確実に お届けします。熟練した技術者、最新の校正 試験プログラム、自動化された故障診断、純 正部品によるサポートなど、アジレント・テ クノロジーの校正・修理サービスは、いつも 安心で信頼できる測定結果をお客様に提供し ます.

また、お客様それぞれの技術的なご要望やビ ジネスのご要望に応じて、

- アプリケーション・サポート
- システム・インテグレーション
- 導入時のスタート・アップ・サービス ● 教育サービス

など、専門的なテストおよび測定サービスも 提供しております。

世界各地の経験豊富なアジレント・テクノロ ジーのエンジニアが、お客様の生産性の向上、 設備投資の回収率の最大化、測定器のメイン テナンスをサポートいたします。詳しくは:

**www.agilent.co.jp/find/removealldoubt**

**電子計測UPDATE** マンティングのコミックスのコミックスのコミックスのコミックスのコミックスのエミックスのエミックスのコミックスのコミックスのコミックスのコミックス 本社〒 192-8510 東京都八王子市高倉町 9-1

# 計測お客様窓口

受付時間 9:00-19:00(土・日・祭日を除く)

**FAX**、**E-mail**、**Web** は **24** 時間受け付けています。

TEL ■■ 0120-421-345 (042-656-7832) FAX ■■ 0120-421-678

(042-656-7840)

Email contact\_japan@agilent.com 電子計測ホームページ

www.agilent.co.jp

● 記載事項は変更になる場合があります。 ご発注の際はご確認ください。

> Copyright 2008 アジレント・テクノロジー株式会社

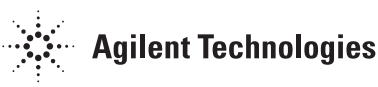